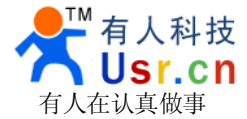

## 双串口加 **RS485** 或 **RS422** 转以太网转换服务器 **(USR-WIFI232-500) (USR-WIFI232-500)(USR-WIFI232-500)**

Hard version: V1.1 File version: V1.0

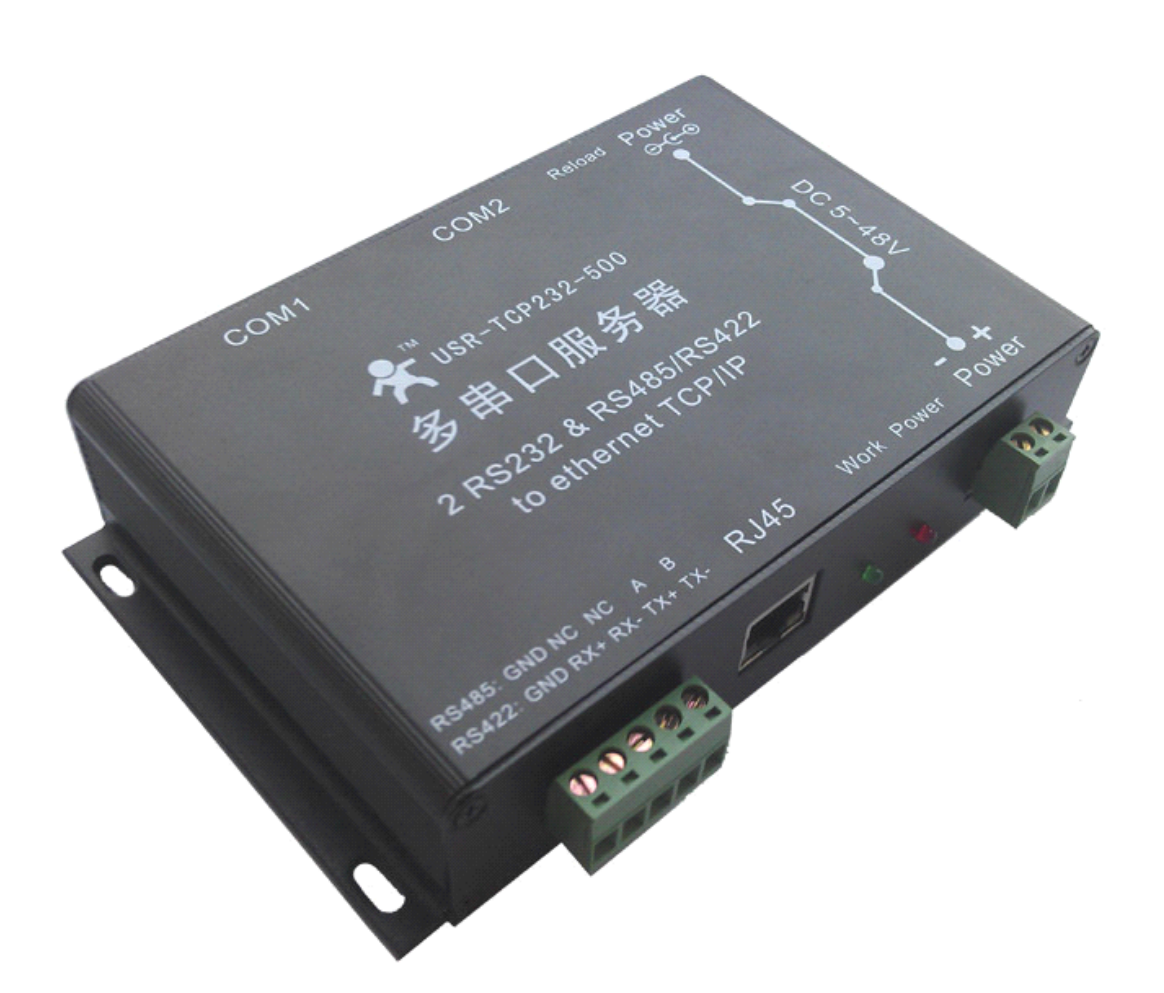

本设备采用最新硬件方案,资源丰富,升级空间充足,功能还在不断增加中,可以为客户定制网络控制产 品,详情请联系我们。

济南有人物联网技术有限公司专业专注于串口设备联网,有线 RJ45 网络, WIFI 无线, GPRS, ZIGBEE, 欢迎新老客户咨询购买。

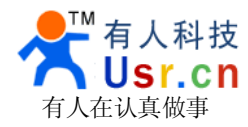

# **1**、系统特性

- 1. 全新 Cortex-M3内核,工业级工作温度范围,精心优化的 LWIP 协议栈,稳定可靠。
- 2.总共三个串口,可独立设置端口和工作方式,独立工作。
- 3.通过端口号区分与哪个串口关联
- 4. 两个独立 RS232口, 支持 RTS/CTS 硬件流控。
- 5. 一个 RS422/RS485兼容口, 即同时只能用其中之一, 自动选择。
- 6. 支持 TCP Server, TCP Client, UDP, UDP Server, HTTPD Client 多种工作模式
- 7.串口最高波特率支持230400。
- 8.5~48V 超宽输入电压范围
- 9. 提供 DC 电源插座, 5.08接线端子供电口。
- 10. 独特设计: 两个 DB9的插座的第9脚也可以连接至电源, 对传感器供电或者通过串口接线给串口服务器供电。
- 11. 支持 DHCP 自动获取 IP, 可以通过 UDP 广播协议查询网络内的设备
- 12.支持 DNS,支持动态域名目标地址
- 13. UPNP 发现协议, Windows 可主动发现设备上线
- 14.内置网页,可通过网页进行参数设置
- 15. 也可以通过 UDP 方式设置, 提供设置协议和设置软件源代码。
- 16. Reload 按键,一键恢复默认设置,不怕设置错。
- 17. RJ45状态指示灯, 整版工作状态指示灯。
- 18.支持通过网络升级程序

产品各接口如下图:

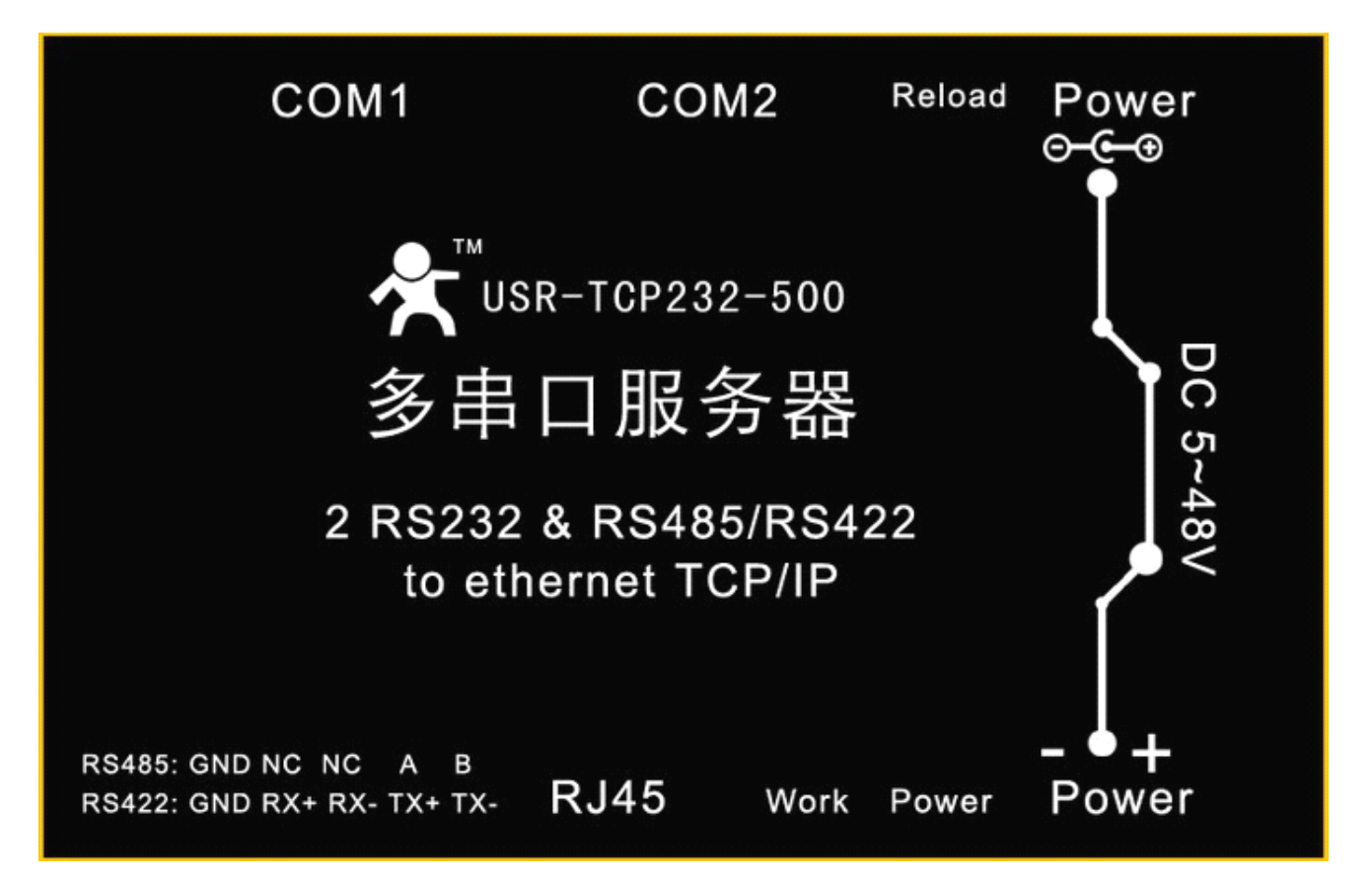

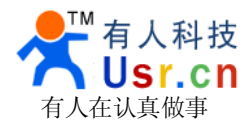

## **2**、硬件接口

### *2.1* 电源接口

本系统有 <sup>3</sup> 个供电接口,<sup>1</sup> 个电源插孔,<sup>1</sup> 个 5.08 的端子,<sup>2</sup> 个串口座的第九脚(通过 PCB 跳线短接,默认 未开启)。

电源插座,外径 5.5mm 内径 2.1mm 的标准尺寸,内正外负,输入电压范围 5~48V, 电流 150MA, 我们默 认配套高品质 5V/1A 的电源适配器。

电源插座,接线端子以及串口座的第九脚(如果短接 PCB 跳线开启),相互联通,可以一个供电进,另外的 供电出,更好的适应现场使用环境。

### *2.2* 指示灯

设备共有 4 个指示灯,从左到右的顺序

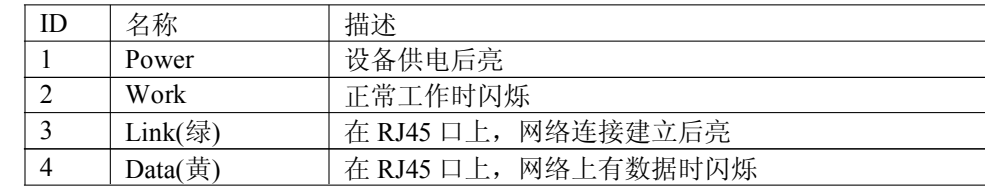

#### *2.3 RS232* 接口

设备的串口为公口(针),RS232 电平(可以直接连电脑串口的电平),引脚顺序与计算机的 COM 口保持一 致,与电脑连接时需要用交叉线(2-3 交叉, 7-8 交叉, 5-5 直连, 7-8 可以不接但是一定不能直连电脑,否则可能 导致工作不正常),一共有 <sup>6</sup> 根线有定义,其余悬空。

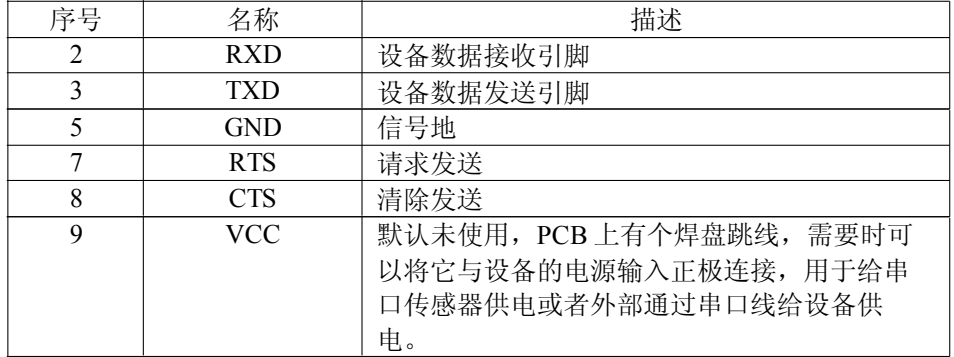

COM1 和 COM2 都是以上定义。

### *2.4 RS485* 接口

RS485 两线制, A(DATA+), B(DATA-), 和 RS485 连接时 A(+)接 A(+), B(-)接 B(-)。

#### *2.5 RS422* 接口

设备有 RS232 和 RS485 接口,但是同一个时间内只能用其一,自动适应,按照 RS485 接线时是 RS485 功 能,按照 RS422 接线时功能是 RS422。

#### *2.6 RJ45* 接口

网口的连接,模块的网口是 10M/100M 自适应,支持 AUTO MDI/MDIX,可任意交叉网线或平行网线连 接,也就是说你可以使用直连网线与计算机直接连接,也可以进行测试。

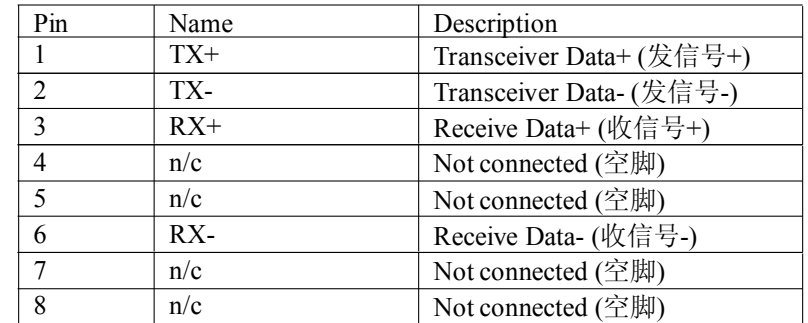

### *2.7 Reload*

此按钮是恢复出厂设置的按钮,按住按钮,再给设备上电,设备即可恢复到出厂配置。

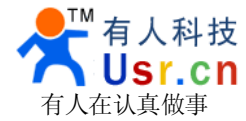

### **3**、设备使用

为方便用户使用, 设备默认 IP 为 192.168.0.7, 可以直接和电脑链接, 也可以通过路由器或者交换机连 接,做如下图的硬件连接。

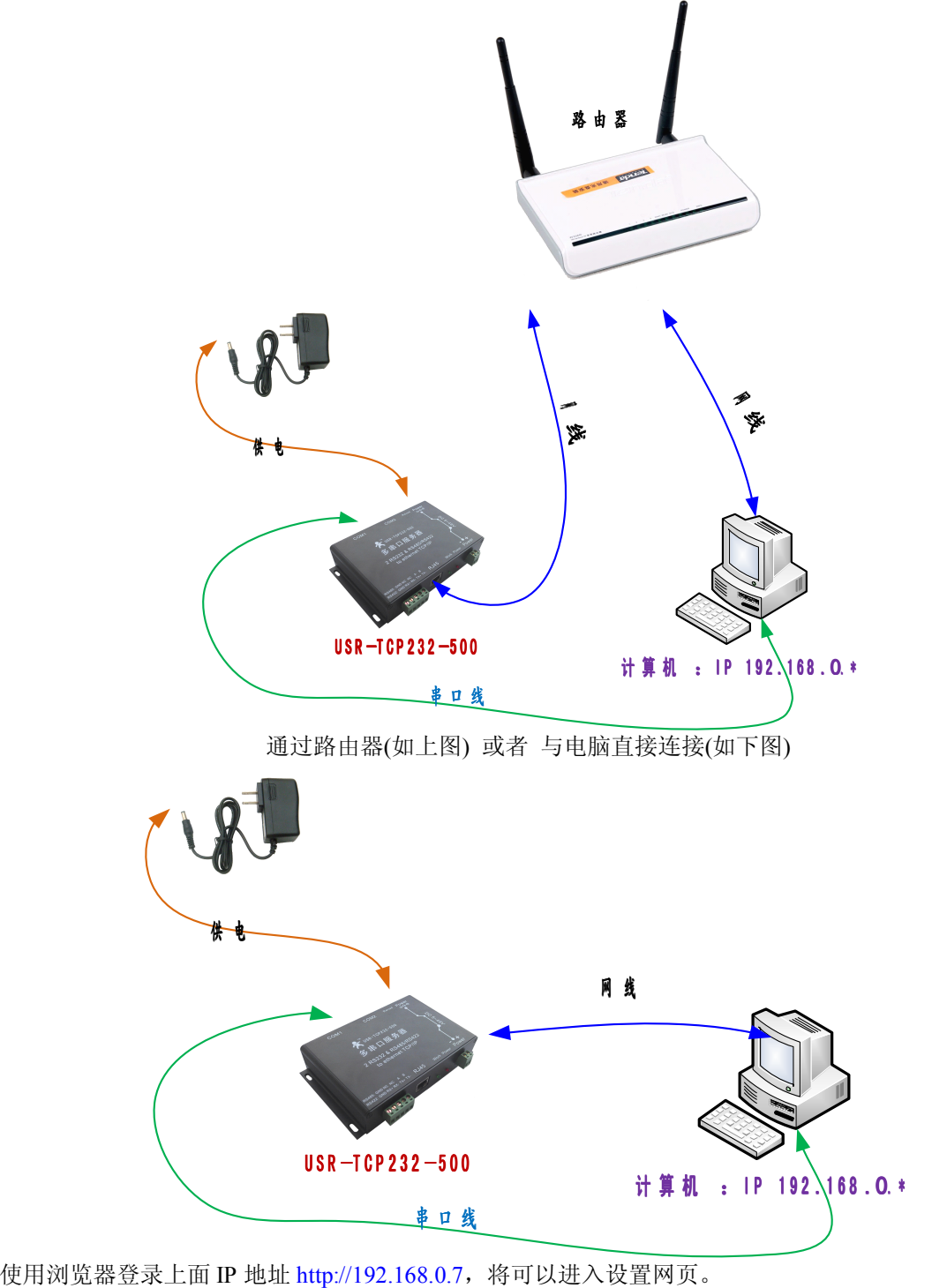

用户名和密码均为 admin, 进入系统后可以修改。

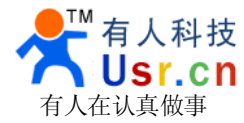

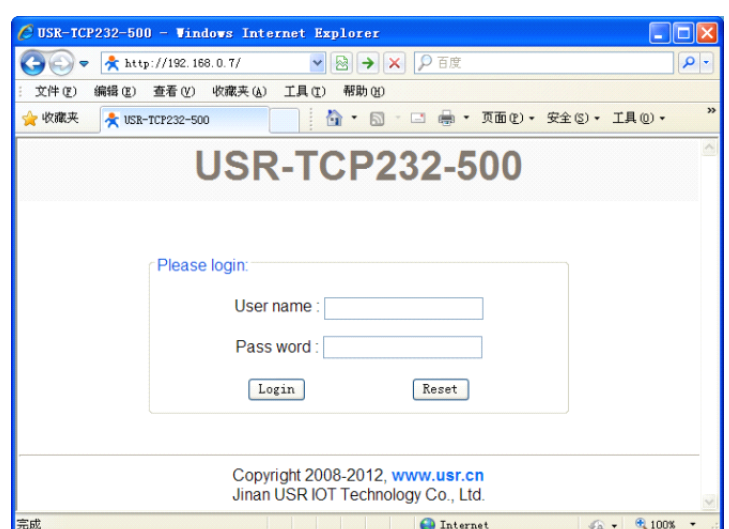

登录后网页界面如下,共有 3 个 COM 口可设置, 2.Connection 0 settings 和 3.Connection 1 settings 分别对 应 COM1 和 COM2 的设置,4.Connection <sup>2</sup> settings 对应 RS422/RS485 兼容口的设置。

如果设备使用 DHCP 方式联入网络,可以使用 UPNP 方式查看设备(进入网上邻居,显示联网的 UPNP 设备 图标),如下图的 USR-TCP232-500 (192.168.0.7),双击它也可进入配置页面网页。

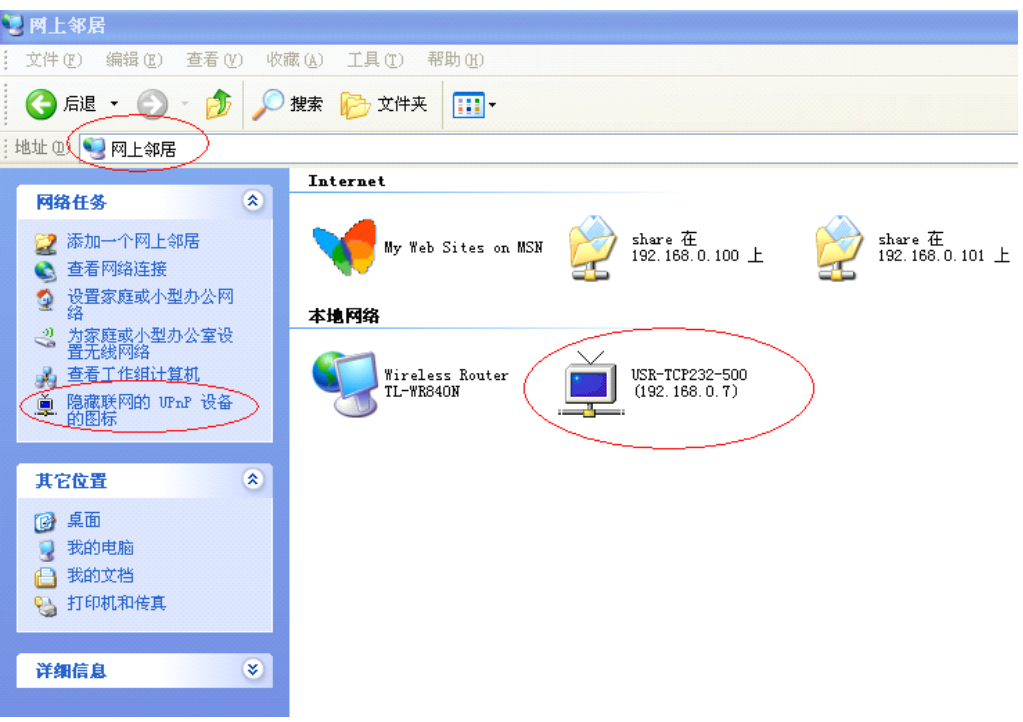

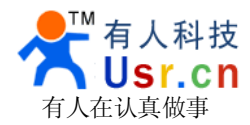

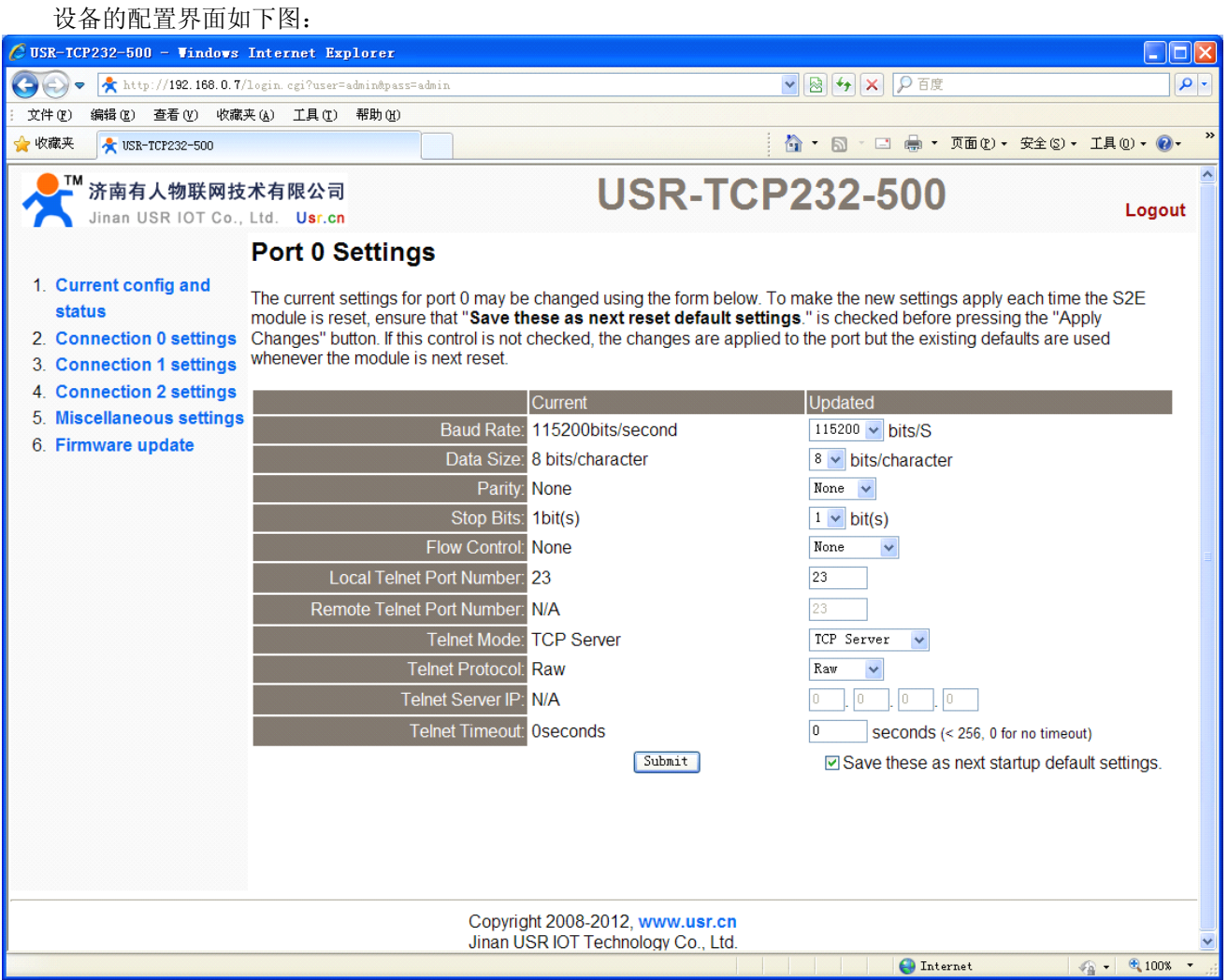

默认工作模式简单测试, 在上面的硬件连接基础上, 再将 USR-TCP232-500 的 COM1 与计算机连接, 使用 光盘配套的软件 USR-TCP232-Test 进行收发测试,左侧为串口,使用软件默认设置,右侧为网络部分,设置为 TCP Client, 服务器端为刚刚获得的 IP 192.168.0.101, 端口号为 23。

默认情况下, 三个 COM 口都设置为 TCP Server 模式, 端口号依次为 23 / 26 / 29。

下图为 10ms 双向同时自动发送的截图,因显示控件分配的内存有限,为了测试大数据量收发,这里将接收 显示暂停,只统计数据,下图是测试几个小时,发送上千万字节的效果,稳定可靠,不丢一个字节。

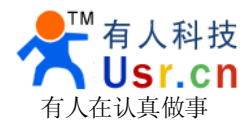

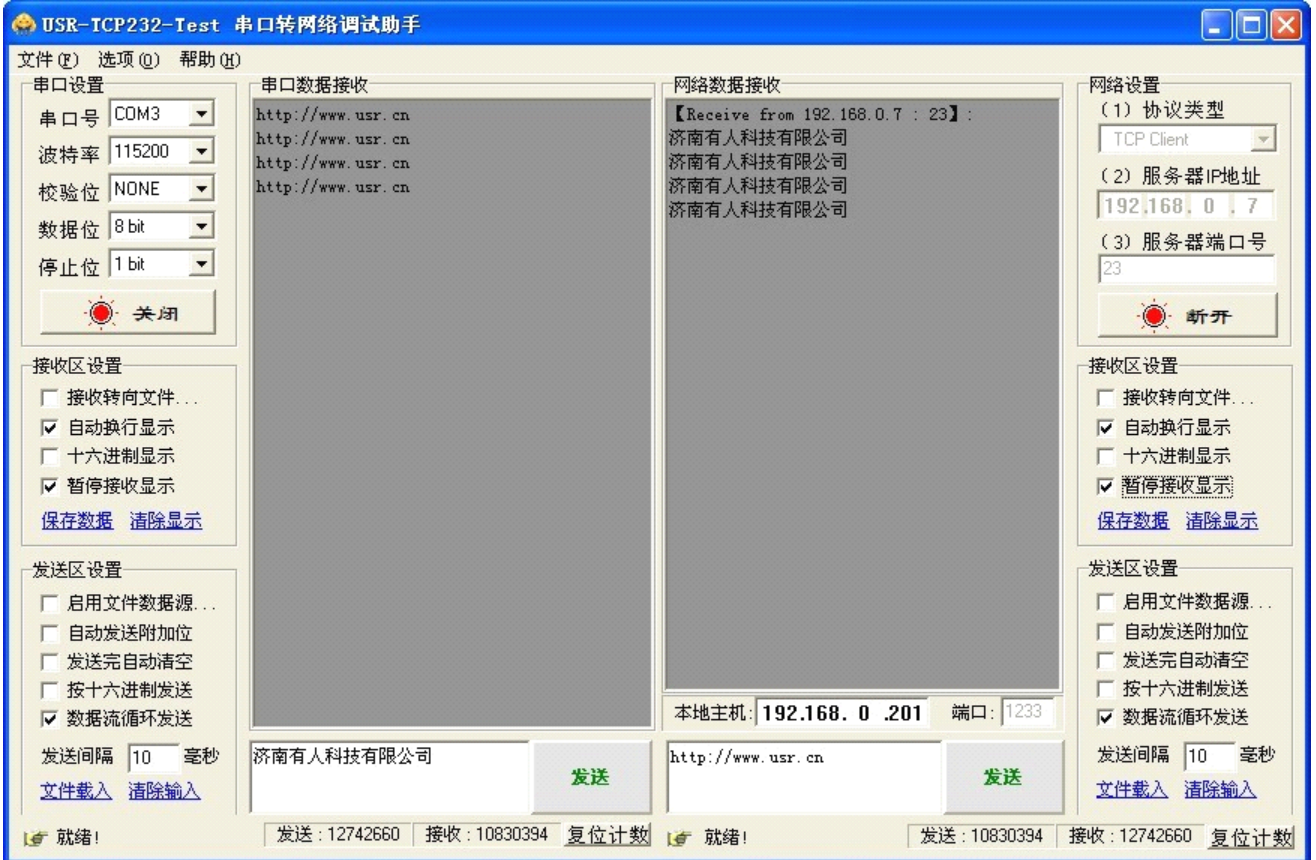

特别说明: 为了您应用系统的健壮性, 强烈建议您启用超时功能(默认是 0,不开启), 如设置界面上的 Telnet Time out, 以防止复杂的互联网环境对通讯稳定性造成影响,解决断线重连,通讯假死, TCP 链接被占用 等问题。

在 TCP Server 模式时, 到达 Time out 设置时间如果仍然没有新的数据收发, 模块将主动端口来自客户端的 链接,释放资源,等待新的链接,收发数据都将会把计时清零。

在 TCP Client 模式时,到达 Time out 设置时间如果仍然没有新的数据收发,模块将主动断开与服务器的链 接并马上尝试重建。

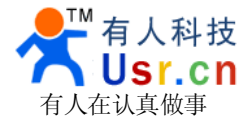

## **4**、联系我们

- 公 司: 济南有人 ™ 物联网技术有限公司
- 工 厂:高新开发区舜华长福电子厂
- 地 址:济南市高新区会展国际城北塔 523 室
- 电 话:0531-55507297 0531-88826739
- 网址: [www.usr.cn](http://www.usr.cn) <http://usrcn.taobao.com>
- 邮 箱:销售 sales@usr.cn 技术 tec@usr.cn 企业 QQ:<sup>800025565</sup> (爱我物联网)
- 有人愿景:做物联网行业联网应用领域佼佼者
- 公司文化:有人在认真做事!
- 产品理念:简单 可靠 价格合理
- 有人信条:天道酬勤 厚德载物 共同成长